Esc

normal mode

# vi / vim graphical cheat sheet

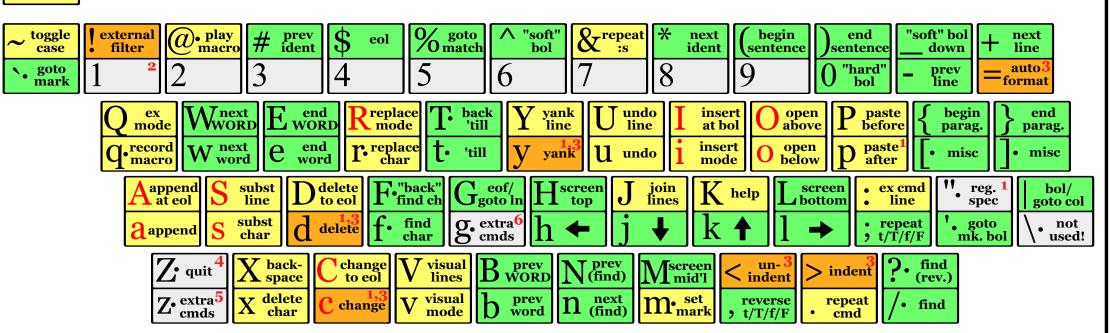

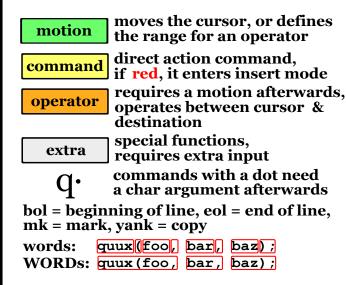

Main command line commands ('ex'): :w (save), :q (quit), :q! (quit w/o saving) :e f (open file f), :%s/x/y/g (replace 'x' by 'y' filewide), :h (help in vim), :new (new file in vim),

Other important commands: CTRL-R: redo (vim), CTRL-F/-B: page up/down, CTRL-E/-Y: scroll line up/down, CTRL-V: block-visual mode (vim only)

Visual mode: Move around and type operator to act on selected region (vim only)

## Notes:

- (1) use "x before a yank/paste/del command to use that register ('clipboard') (x=a..z,\*) (e.g.: "ay\$ to copy rest of line to reg 'a')
- (2) type in a number before any action to repeat it that number of times (e.g.: 2p, d2w, 5i, d4j)
- (3) duplicate operator to act on current line (dd = delete line, >> = indent line)
- (4) ZZ to save & quit, ZQ to quit w/o saving
- (5) zt: scroll cursor to top, zb: bottom, zz: center
- (6) gg: top of file (vim only), gf: open file under cursor (vim only)

For a graphical vi/vim tutorial & more tips, go to www.viemu.com - home of ViEmu, vi/vim emulation for Microsoft Visual Studio

vi/vim lesson 1 - basic editing

motionmoves the cursor, or definesthe range for an operatorcommandif red, it enters insert mode

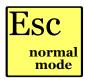

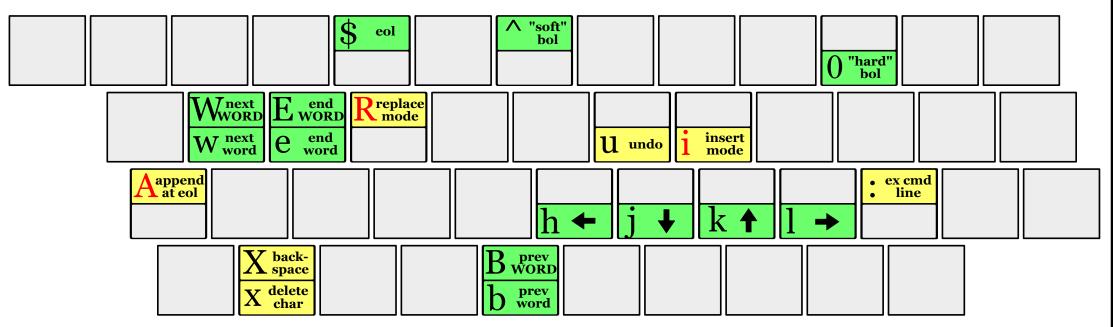

## **Basics:**

**h j k l** are vi/vim cursor keys – use them as they are much closer than regular cursor keys!

Use i to enter insert mode, cursor turns from a block into a vertical line, and you can type in text. Use Esc to return to normal mode.

Use  $\mathbf{X}$  to delete the current character, or  $\mathbf{X}$  to delete the one to the left

Use **A** to go insert text at the end of the line (wherever you are in the line!)

(Note: insert mode is actually very similar to a regular editor, you can use cursor/navigation keys, backspace, delete...)

## **Extras:**

**u** to undo the last action – traditional vi has a single level, while vim supports unlimited undo (CTRL - **R** to redo)

**0** jumps directly to the beginning of the line, **\$** to the end, and **^** to the first non-blank

Use **w b e** to move along 'words'. A 'word' is a sequence of all alphanumeric or punctuation signs: quux(foo, bar, bar);

Use **WBE** to move along WORDs. A 'WORD' is a sequence of any non-blank characters: guux(foo, bar, baz);

Use **R** to enter insert mode with an overstrike cursor, which types over existing characters.

**:** w and press enter to save, **: q** and enter to quit.

vi/vim lesson 2 - operators & repetition

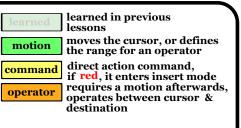

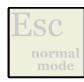

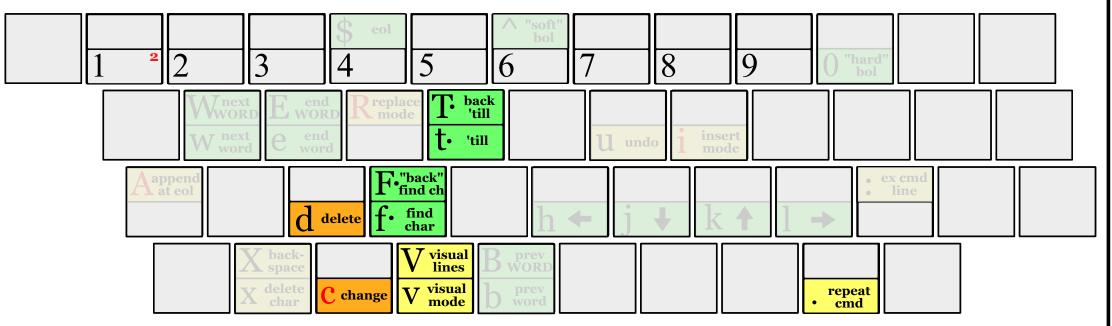

## **Basics:**

- **f**, followed by another key, moves the cursor to the next instance of that character on the current line, **F** does the same backwards.
- **t** and **T** do the same, but they stop right before the character.
- **d** (delete), followed, by any motion deletes the text between the cursor and that motion's destination  $\mathbf{d} \cdot \mathbf{w}$ ,  $\mathbf{d} \cdot \mathbf{f} \cdot \mathbf{w}$ ...).
- **c** (change) does the same, but leaves you in insert mode.
- Some motions, such as **j** and **k**, are linewise deletion includes the full start/end lines.
- . repeats the last editing action: text input, delete or change, etc... motion is recalculated at the new place.

## **Extras:**

Prepend a count to any command/motion to repeat it that number of times:

- **d 2 w** to delete up to the second word.
- $\mathbf{d}$  **2**  $\mathbf{t}$ , to delete up to but not including the second comma.
- **2** i repeats the text after you press (Esc) to finish the input session.
- Repeat operator (**c c** or **d d**) to operate on the current line.
- Only in vim, v enters visual mode. Move around with motions, the text will be highlighted. Press an operator to operate on that selection.
- **V** enters visual-lines mode like **v**, but selecting whole lines.
- CTRL **v** selects rectangular blocks.

vi/vim lesson 3 - yank & paste

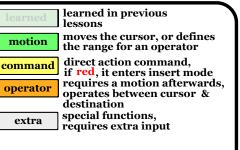

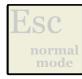

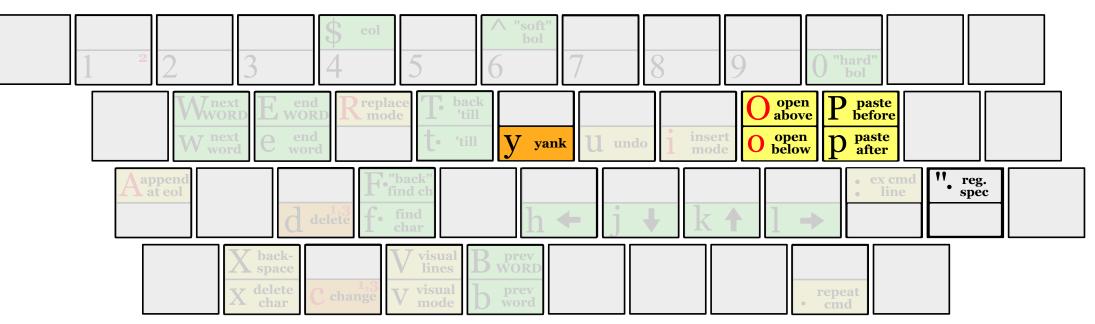

#### **Basics**

Use **y** followed by any motion to 'yank' (copy).

Use **p** to paste after (if charwise, to the right, if linewise, below).

Use **P** to paste before.

**y y** copies the current line.

**y** also works in visual mode.

Text deleted with **d**, **c**, **x**... is also copied!

## Extras

**"** and an **a** - **z** character before any yank/delete/paste command chooses a register.

An A - Z register before yank/delete means "append-copy".

"\* or "+ select the system clipboard.

**o** enters insert mode in a new empty line below the current one.

**O** does the same above the current line.

vi/vim lesson 4 - searching

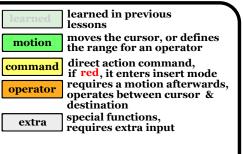

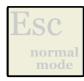

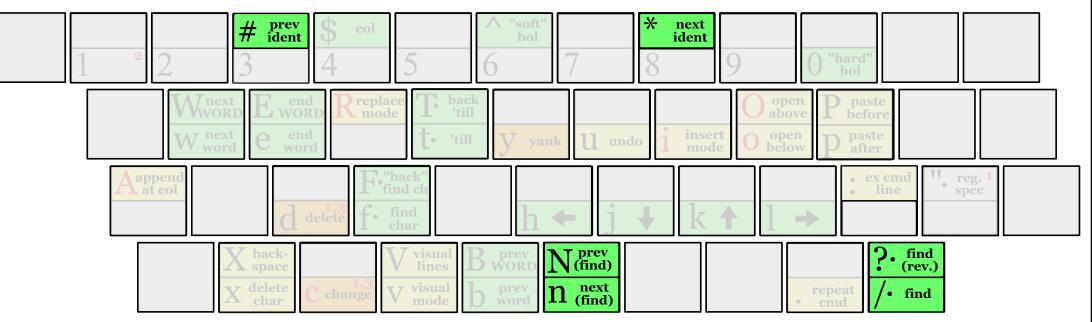

#### **Basics:**

**/** is the basic search motion – type the text you are searching for after the slash, and then press return. Being a motion, you can use this after an operator, or in visual mode.

**?** does the same, backwards.

**n** repeats the last search in the same direction, **N** repeats it in the reverse direction

Be careful, because the search target is interpreted as a regular expression: a\*b means zero or more 'a's followed by a 'b', ^abc means 'abc' at the beginning of a line, [0-9] looks for the next digit, etc...

## **Extras:**

The following very useful motions work only in vim:

\* searches forward for the next instance of the identifier under the cursor.

**#** does the same backwards.

vi/vim lesson 5 - marks & macros

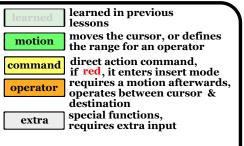

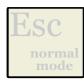

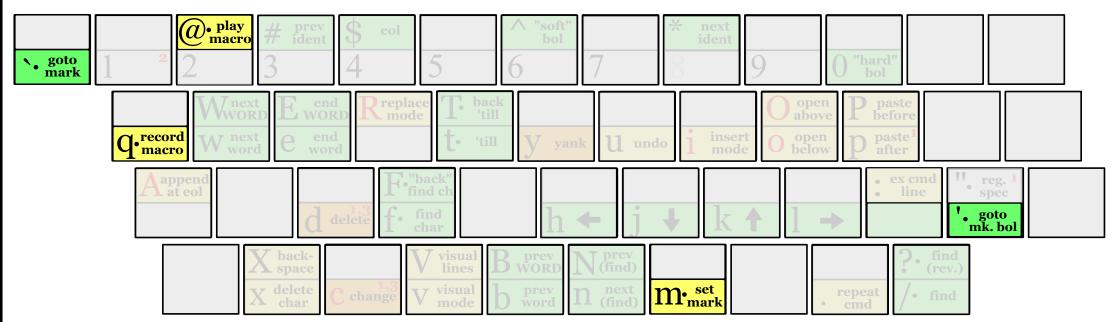

## Marks:

- Use **m** followed by an **a Z** character to set a mark.
- Use Solowed by a character to go to that mark.
- Use **use and a character to go to the first non-blank in that line.**
- A Z marks are global, a z per-buffer.
- **refers to the position of the last modification.**

## **Macros:**

- Use **q** followed by an **a z** character to start recording.
- Use **q** afterwards to stop recording.
- @ followed by a character replays that macro.
- @ @ to repeat the last macro played.

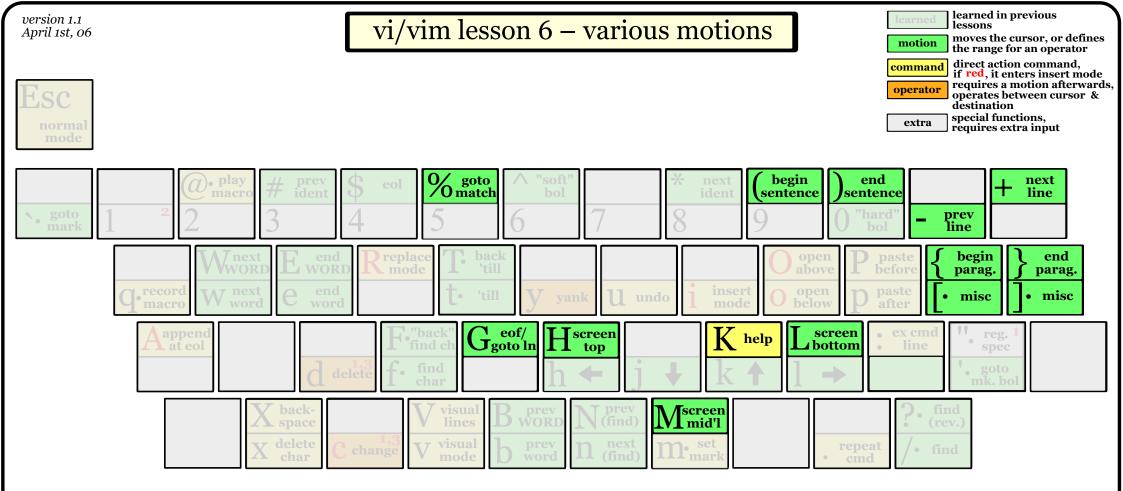

- **%** jumps between matching pairs of '(' ')', '[', ']', etc...
- **H M L** jump directly to the top/middle/bottom of the screen.
- **G** jumps to the end of the file, or to the line # typed before it.
- / + jump to the previous/next line.
- **K**, not technically a motion, jumps to the help for the word under the cursor: vim help, man page under unix, etc...

- **(**and **)** jump to the beginning/end of the current sentence.
- **{** and **}** jump to the previous/next empty line.
- **[**] **jumps to the previous '{' in column 0.**
- ] jumps to the next '{' in column 0.

vi/vim lesson 7 - various commands

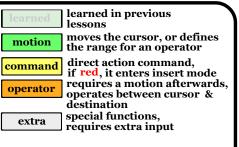

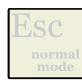

| ∼ toggle<br>case case goto<br>mark | 2 $2$ $2$ $2$          | y<br>ro<br>2                         | S eol                | % goto<br>match                       | $\frac{1}{bol}$  | 7                            | × next<br>ident                                | begin<br>sentence  | ) end<br>sentence           | $\top$ h                               | ext<br>ine<br>uto |
|------------------------------------|------------------------|--------------------------------------|----------------------|---------------------------------------|------------------|------------------------------|------------------------------------------------|--------------------|-----------------------------|----------------------------------------|-------------------|
| mark                               |                        | ext or E wo                          | d Rrepla             | ce<br>e T. back<br>'till              | k Y yanl<br>line | k                            |                                                | 9<br>O ope<br>abov | n<br>ve P past<br>befor     | e <b>f</b> begin                       | end<br>parag.     |
|                                    |                        | ext<br>ord en<br>wor                 | rd <b>L</b> • cha    | r t. 'till                            | y yan            |                              |                                                |                    |                             | e <sup>1</sup> [• misc ]•              | misc              |
|                                    | Aappend<br>at eol<br>S | line D                               | to eol               | back"<br>ind ch<br>find<br>char       | oto ln 11        | top J                        | join<br>lines K                                |                    | ereen<br>ttom               | cmd'' reg. 1<br>spec'. goto<br>mk. bol |                   |
|                                    |                        | X back-<br>space<br>X delete<br>char | C change<br>C change | V visual<br>lines<br>V visual<br>mode | B word Prev word | prev<br>(find)next<br>(find) | M <sup>screen</sup><br>mid'l<br>m. set<br>mark | indent             | > indent<br>repeat<br>• cmd | <b>7.</b> find<br>(rev.)               |                   |

#### **Basics:**

- **J** joins the current line with the next one, or all the lines in the current visual selection.
- **r** followed by any character replaces the current character with that one.
- C is shorthand for c \$, changes to end of line.
- **D** is shorthand for **d \$** , deletes to end of line.
- **Y** is shorthand for **y y**, yanks the whole line.
- s deletes the character under the cursor and enters insert mode.
- **S** clears the current line and enters insert mode.

## **Extras:**

- > and a motion to indent one or more lines.
- and a motion to unindent.
- = and a motion to reformat a range of text.

All of them work in visual mode, or can be repeated ( > >, etc...) to operate on the current line.

toggles the case of the character under the cursor.

Now go grab the full cheat sheet and learn the rest. Start with I a , and ;. Piece of cake!